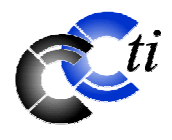

# *MINI -F L AS H 99*

## *E dito*

Chers membres,

Une année s'achève et une autre commence…

2003 a vu la démocratisation des lecteurs de DVD et le décollage fulgurant du marché des films vendus sur ce support, les graveurs de DVD ont vu leurs prix devenir enfin abordables, les appareils photos numériques se sont vendus comme des petits-pains, les clés USB à mémoire Flash se sont retrouvés dans toutes les mains et les lecteurs MP3 ultra-compacts dans toutes les poches…

Loin de moi l'idée de faire une énumération exhaustive de ce que l'année dernière a connu et nous a fait connaître. Je voulais simplement souligner le fait que l'informatique a pénétré chacun des recoins de notre vie quotidienne avec une vitesse et une facilité incroyable. Les gens semblent effectivement s'approprier ces objets avec plaisir, sans appréhensions, voir même avec impatience.

Ce que nous vivons actuellement, qui a débuté bien avant 2003et qui ne fait que s'accélérer, a reçu pour nom de la part des spécialistes le terme de « convergence numérique ». On parle de « convergence » car tous ces objets de notre entourage vont se mettre à parler un langage commun et de « numérique » car c'est le langage commun retenu où chaque élément (une image, un son, une mesure, peut-être une odeur, …) aura été représenté par un ensemble de valeurs ou de nombres.

2004 verra probablement s'étendre les domaines touchés par le passage au numérique. Je serai bien en peine de vous dire jusqu'à où ira ce phénomène, mais je pense pouvoir affirmer que nous n'en avons vu que le commencement.

Bref, tout ceci pour vous dire que notre passion commune a encore de baux jours devant elle et qu'un club tel que le CCTI a toujours un rôle à jouer, même en 2004.

Bienvenue dans la nouvelle année et … bienvenue dans l'ère numérique !

Christophe Santos, président

## **ATTENTION !**

Le club a changé son adresse postale. Il dispose depuis le 1<sup>er</sup> décembre 2003 d'une case postale auprès de l'office de poste aux Eaux-Vives, ceci suite à la décision de lLa Poste de fermer son office de Grange-Canal. Nous vous saurions gré de bien vouloir adresser désormais votre courrier à :

**CCTI Case postale 6571 1211 Genève 6**

1 et ouvrira à nouveau ses portes le mardi 6 janvier 2004. **Fermeture de fin d'année** Notre club est fermé à partir du lundi 22 décembre 2003

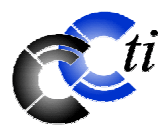

# *S écurité des données : bonne rés olution à prendre ?*

Mon ordinateur fonctionne bien. Je l'utilise souvent et y stocke beaucoup de données.

Pour me mettre à l'abri de pépins, je back up les données les plus importantes sur un autre médium.

Est-ce suffisant pour reconstituer rapidement le système au cas où l'ordinateur tomberait en panne ? Quels sont les risques ?

Voici une histoire d'un crash. Cela s'est produit dernièrement au club où le disque dur d'un des ordinateurs a lâché.

Bien que Michel ait essayé de récupérer les données, il n'y avait rien à faire. Au premier moment, cela m'a inquiétée, vue que j'y ai eu stocké les fichiers de notre site web. Après ces premiers soucis, j'ai été très soulagée d'avoir pu les télécharger chez Inrfomaniak où qui est hébergé notre site …et de continuer comme de rien était.

Dans le meilleur des cas, un problème de disque dur s'annonce par de bruits de claquement ou par de messages d'erreur inhabituels. Ce sont de signaux d'alarme « Code Rouge » et il est fortement conseillé de sauvegarder ses données ailleurs.

Dans le pire, l'ordinateur ne démarre plus et il apparaît à l'écran le message « Le disque dur ou le système d'exploitation est introuvable ». Dans ce cas-là, on est vraiment mal barré.

Quel que soit le cas, une défaillance du disque dur est toujours ennuyeuse et les problèmes encourus sont fonction des précautions prises au préalable. Si un back up des données a été fait sur des cd, dvd, disques, disquettes ZIP et autres, seuls le système d'exploitation et des programmes doivent être réinstallés. Dans le cas contraire ou si le back up n'est pas récent, beaucoup d'heures de travail et de données sont perdues pour toujours.

Au sujet de la fiabilité des disques durs les constructeurs indiquent ce qui suit :

**- un disque dur sur cent lâche au cours des trois premières années d'utilisation.**

#### **Le risque que le disque dur lâche est supérieur à la probabilité de gain au loto :**

Comme cité plus haut, le risque d'une défaillance d'un disque dur est de 1:100.

Les indications des constructeurs en concordent. Seagate informe que 0,5 à 0,7% des disques durs tombent en panne pendant les premiers douze mois et considère de ce fait la durée de garantie d'une année comme suffisante. Ce taux d'échec cumulerait à 1,5% après trois et augmenterait ensuite.

Même son de cloche chez Maxxtor qui produit un million de disques durs par semaine. Les retours aux centres de services seraient inférieurs à 1% pendant les trois premières années. Chez 30% des disques retournés, il

agirait de problèmes dus aux autres composants du pc ou de la software. Chez les 60% restants, il y aurait bel et bien un problème avec le disque dur qui aurait été causé par une utilisation inappropriée, en particulier, des coups lors du montage. Ces dégâts pourraient encore provoquer des break down de l'ordinateur des semaines et mois après sa première utilisation.

Même sans un geste forcé, les disques se détériorent dans le temps. Les platines tournent de cinq à dix milles fois par minute. Au cours d'une journée, ces rotations s'élèvent à plusieurs millions. La tête de lecture et d'écriture doit être positionnée précisément en une fraction de seconde. Elle est positionnée 10 à 25 milliers de millimètres au-dessus du disque dur ; si elle touche la surface, elle provoque un crash de head tant craint. La tête raye la couverture magnétique, s'abîme et détruit les données. Déjà, de petites rayures détruisent de milliers de données, vue qu'elles sont sauvegardées avec une très grande densité, à savoir : 50 milliards de bits (6,25 Giga byte) sont sauvegardés sur un pouce.

#### **Windows supprime les messages d'alarme du disque dur :**

Au vu de ce qui précède, il n'est pas étonnant que les disques durs vieillissent rapidement. Selon un mensuel informatique allemand, la rapidité des disques durs diminue déjà de 10% après 4 mois. Les constructeurs en sont conscients et équipent des disques durs avec « Self-Monitoring, Analysis and Reporting Technology » (smart). L'électronique du disque dur contrôle continuellement les éléments de performance comme la rapidité de positionnement, les erreurs de lecture, la température et même la distance entre la tête de lecture et le disque dur. Si des valeurs limites sont sous-passées, le disque dur génère un message d'alarme. Malheureusement, ils passent dans le vide, parce Windows ne traitent pas ces messages. Seules les personnes qui installent des outils diagnostics de développeurs-tiers, comme p. ex. l' « Active Smart » (http://www.ariolic.com), voient ces messages d'alarme.

A côté de bruits inhabituels du disque dur et de problèmes de démarrage, d'autres signaux comme les erreurs de lecture et d'écriture et les messages d'invitation de faire une procédure de « CheckDisk » sont des signaux alarmants. A leur apparition qui il est fortement conseillé de faire une sauvegarder complètement ses données ailleurs et d'investir dans un nouveau disque dur.

#### **Sauvegarder les données :**

Le moyen le plus sûr pour prévenir la « Catastrophe » est de faire une sauvegarde complète des données. Des solutions suivantes se présentent :

Une en est d'installer deux disques durs. A l'aide de la technique RAID (Redudant Array of Independent Disks) les disques durs sont miroités. Les disques sauvegardent des données identiques. L'inconvénient de cette technique est qu'elle

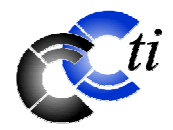

miroiter également des virus et d'autres erreurs et qu'un feu ou

des dégâts d'eau détruiraient les deux disques durs.

- Une alternative ou un complément est un disque dur externe. Celui-ci est connecté via USB ou FireWire et est gardé dans un autre endroit.
- Pour des sauvegardes sous « DOS », on optera pour des outils « Ghost » (http://www.symantec.com) ou « DriveImage » (http://www.powerquest.com) qui permettent de faire rapidement des back up comprimés.
- Pour des sauvegardes pendant que le système d'expoitation est actif, les outils suivants s'offrent « True Image 7.0 » d'Acronis (http://www.acronis.com), « Secondcopy » (http://www.secondcopy.com) et « Datakeeper » (http://www.powerquest.com). La dernière offre l'option de sauvegarder les 5 dernière s versions d'un document de Word.

La meilleure stratégie de sauvegarde paraît être une sauvegarde complète sporadique du disque dur et la sauvegarde continuelle des données qu'on utilise quotidiennement.

#### **Eradiquer des données sur le disque dur :**

Parfois, il arrive aussi le cas où on souhaite volontairement effacer irrévocablement des données de son disque dur …sans le détruire.

Pour ce cas, la méthode, considérée la plus efficace est de réécrire à plusieurs reprises le disque dur.

Pour ce faire, on trouve des outils gratuits suivants : http://staff.washington.edu/jdlarios/autoclave/ et

http://dban.sourceforge.net ou des produits commerciaux comme « Arconis Drive Cleanser 6.0 »

(http://www.tradeup.ch) qui offre une utilisation plus aisée que les outils gratuits.

Si l'on souhaite n'effacer définitivement que quelques fichiers, le programme gratuit Heidi Eraser (http://www.heidi.ie/eraser) et le programme commercial « Product Eraser 2002 » (http://www.east-tec.com ) sont considérés comme très fiables.

Par contre, on ne devrait pas trop se fier à leur envoi à la « Corbeille » sous Windows, car cette opération ne « marque » le fichier que comme effacé.

Theresia

#### **Site web :**

Ne manquez pas de visiter notre site web : http://www.ccti.ch. Vous y voyez ce qui se passe au club (http://www.ccti.ch/webcam.htm), y lirez des nouveautés et informations utiles telles que des mini-flash parus précédemment (http://www.ccti.ch/j-journal.htm) ou des pages personnelles de membres (http://www.ccti.ch/lmembres.htm ).

## *L e s ite qui vous dépanne*

L'objectif, ambitieux, de ce site Internet est d'aider tout utilisateur de pc. Il s'en donne vraiment les moyens et propose beaucoup de matières. Les articles pratiques, abondamment illustrés, permettent d'effectuer bon nombre d'opérations un peu délicates en suivant pas à pas les indications fournies (depuis le montage d'un processeur jusqu'au partitionnement d'un disque dur en passant par la mise en place d'un petit réseau). Cette rubrique représente 250 pages. Pour se renseigner et conseiller, rien de mieux

qu'un forum et coup de pouce n'en propose pas moins de 26. Ils sont chacun dédiés à un type de matériel ou de logiciel (cartes graphiques, disques durs, Windows 95, xp, etc.) et sous la surveillance de modérateurs. Vous trouverez également des petits annonces, des comparateurs de prix, divers utilitaires en téléchargement et un lexique en ligne. Bref une excellente initiative. (www.coupdepoucepc.com)

Janet

#### **Courrier électronique :**

Le CCTI peut mettre à votre disposition une adresse e-mail personnelle du type utilisateur@ccti.ch Il suffit d'en faire la demande par écrit avec votre nom, prénom, téléphone, adresse e-mail souhaitée ainsi que motde-passe souhaité et de faire parvenir votre demande directement à notre case postale : CCTI, Case postale 6571, 1211 Genève 6.

#### **Pages web personnelles des membres :**

Pour les membres qui le souhaitent le CCTI héberge volontiers leurs pages web personnelles ou crée un lien vers celles hébergées ailleurs. Il suffit d'en faire la demande par écrit avec votre nom, prénom, téléphone et adresse e-mail et de faire parvenir votre demande directement à notre case postale : CCTI, Case postale 6571, 1211 Genève 6.

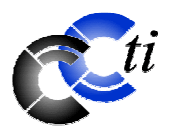

# *P rendre des notes avec « eMind Maps » et « Mind Manager »*

Nous avons installé récemment les programmes « eMind Maps » et « Mind Manager » au club. Ces deux programmes en anglais ont été conçus pour faciliter la prise des notes lors du suivi d'une conférence, de la

préparation d'une réunion ou de bien d'autres travaux de préparation et d'organisation.

L'aperçu ci-après permet de se faire une idée :

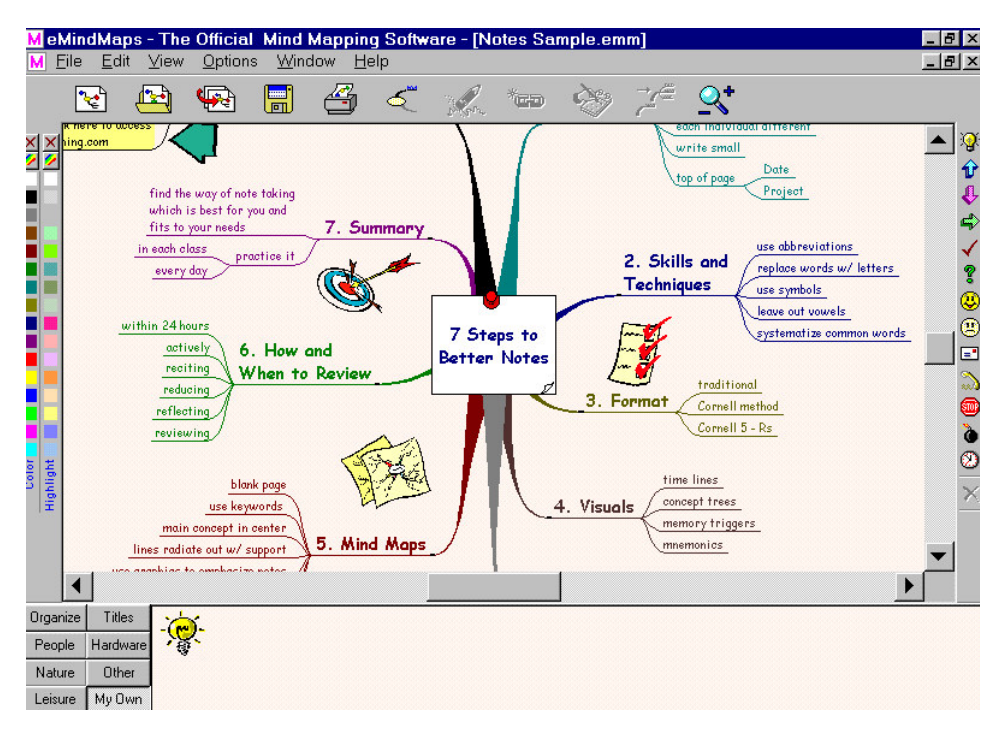

J'utilise l'« eMind Map » pour toute sorte de travaux et apprécie son utilisation facile et le fait que les données peuvent être exportées et traitées par d'autres

programmes. Venez tester le freeware « eMind Maps » et le « Mind Manager » en version d'essai.

Theresia

#### **Linux et OpenOffice.org : des logiciels gratuits à découvrir :**

Nous avons installé Linux Mandrake sur une des machine au local. Venez y surfer, écrire des lettres ou créer des tabelles et graphiques. Avec le browser Mozilla et OpenOffice.org, ce travail ressemble à celui sous Windows.

Office.org peut être aussi découvert sur nos autres machines. Il y aura une conférence à fin janvier sur cette suite bureautique.

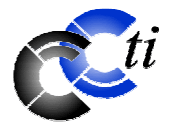

#### **Des informations des membres pour les membres :**

Pour partager des informations avec les autres membres, la manière la plus sympa est de passer au club et de discuter avec les autres. Une autre est de s'envoyer de mails et une troisième est d'écrire un petit article pour notre journal pour passer le message à tous les membres.

Alors, si vous avez des informations du domaine informatique que vous souhaitez partager avec les tous autres membres, n'hésitez pas à envoyer un article à Theresia (t rohrbach@ccti.ch) qui le fera paraître dans notre prochain mini-flash. Nous vous en remercions par avance.

A ce sujet, nous remercions vivement Marcel qui a éclairé notre lanterne avec ses divers articles intéressants, parus dans les derniers mini-flashes.

#### **Matériel d'occasion :**

Si vous cherchez du matériel d'occasion (par ex. imprimante, écran et autres), notre club en a parfois à vendre à des prix intéressants.

Envoyez un e-mail à Michel (materiel@ccti.ch), notre responsable du matériel, pour en savoir plus. De l'autre côté, si vous avez du matériel dont vous n'avez plus besoin, apportez-le au club, il peut éventuellement servir une autre personne, ce dont nous vous en remercions d'avance.

#### **Cours du club :**

Vous souhaitez créer votre propre site web et ne savez pas comment vous y prendre ou par quel bout commencer ? Jean-François (cours@ccti.ch), notre responsable des cours, vous aide volontiers et vous proposera la meilleure formule pour y parvenir. Pour connaître notre offre des cours actuels et les conditions, nous vous invitons à visiter la page des cours sur notre site web : http://www.ccti.ch/cours.htm.

**Réseau local du club : Téléchargez dans le répertoire commun « DOWNLOAD sur : SERVEUR (S :) »** Le club a créé un répertoire commun sur le serveur au local pour les téléchargements. L'idée est d'une part d'éviter des téléchargements multiples d'un même programme et de l'autre de mettre à disposition des membres des programmes utilitaires que nous utilisons au club. On trouve ce répertoire sous « Poste de travail » des ordinateurs au local.

#### **Réseau sans fil pour les notebooks et les ordinateurs desktop :**

Le club a installé sur son réseau local une station de base pour les réseaux sans fil (standard Wi-FI 802.11b).

Une carte réseau PCMCIA wireless et un Wireless LAN USB Stick sont à disposition des membres pour un usage ponctuel.

Ils donnent la possibilité d'accéder à notre réseau local et à l'Internet via une connexion ADSL de 600k.

#### **Graver un cd ou enregistrer sur des disquettes ZIP ?**

Les habitués du club le savent, on peut graver des cd au local. A côté de cette possibilité, on peut y également enregistrer des données sur des disquettes ZIP. De plus, on projette d'acheter un graveur dvd multi-formats.

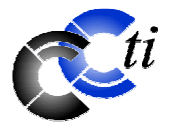

### **Scanner pour numériser des diapositives et négatifs :**

Le club dispose d'un scanner permettant aussi de numériser des diapositives et des négatifs. Venez vous en servir au local !

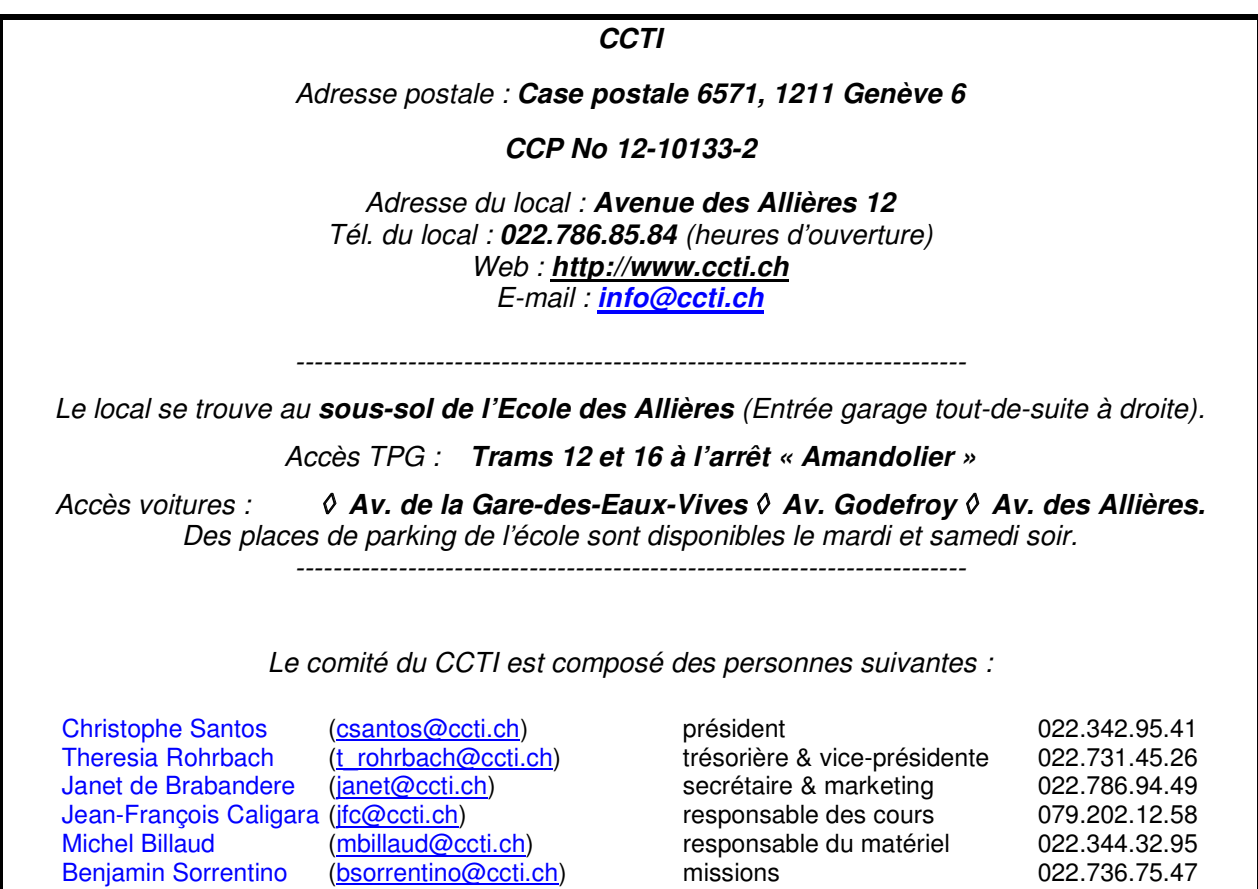